## Recording Place-Names

- $\bullet$  Place-names are an interesting and important topic which captures part of the history of yourcommunity, and your farm.
- $\bullet$  The names you use on a day-to-day basis maybe perfectly normal to you, but they may be ofgreat national interest
	- Next

## Who records and archives the names?

- The Welsh Place-Name Society has visited communities across Wales to record names and to provide support and guidance for people to recordnames before they disappear completely.
- These names are identified on the society's digital map, and archived by the National Library, for the future.
	- •Next

#### **Welsh Place-Name Society**

Entering names using the www.streetmap.co.uk website.

Here is a set of slides showing how to record at home, and how to send information to us in a document, to be transferred to the map.

## Prepare

- Prepare a new document such as Microsoft Word or similar
- We need your name and address
- Note the name, such as field, old building, river pool, coast, rock, hill or old ruin, etc.
- State the name of the nearest village or town or river (in the case of the names of pools), or the part of the coast. Add the National Grid Number if possible. You can do this through streetmap.co.uk below.

### Using the Streetmap.co.uk website

- This website of contemporary Ordnance Survey mapsallows you to locate a name on a map.
- Locate a name using the little red arrow visible on mapsin this website.
- The next slides will guide you through the easy processusing a Pembrokeshire location as an example.

#### [www.streetmap.co.uk](http://www.streetmap.co.uk)

Open the link above.

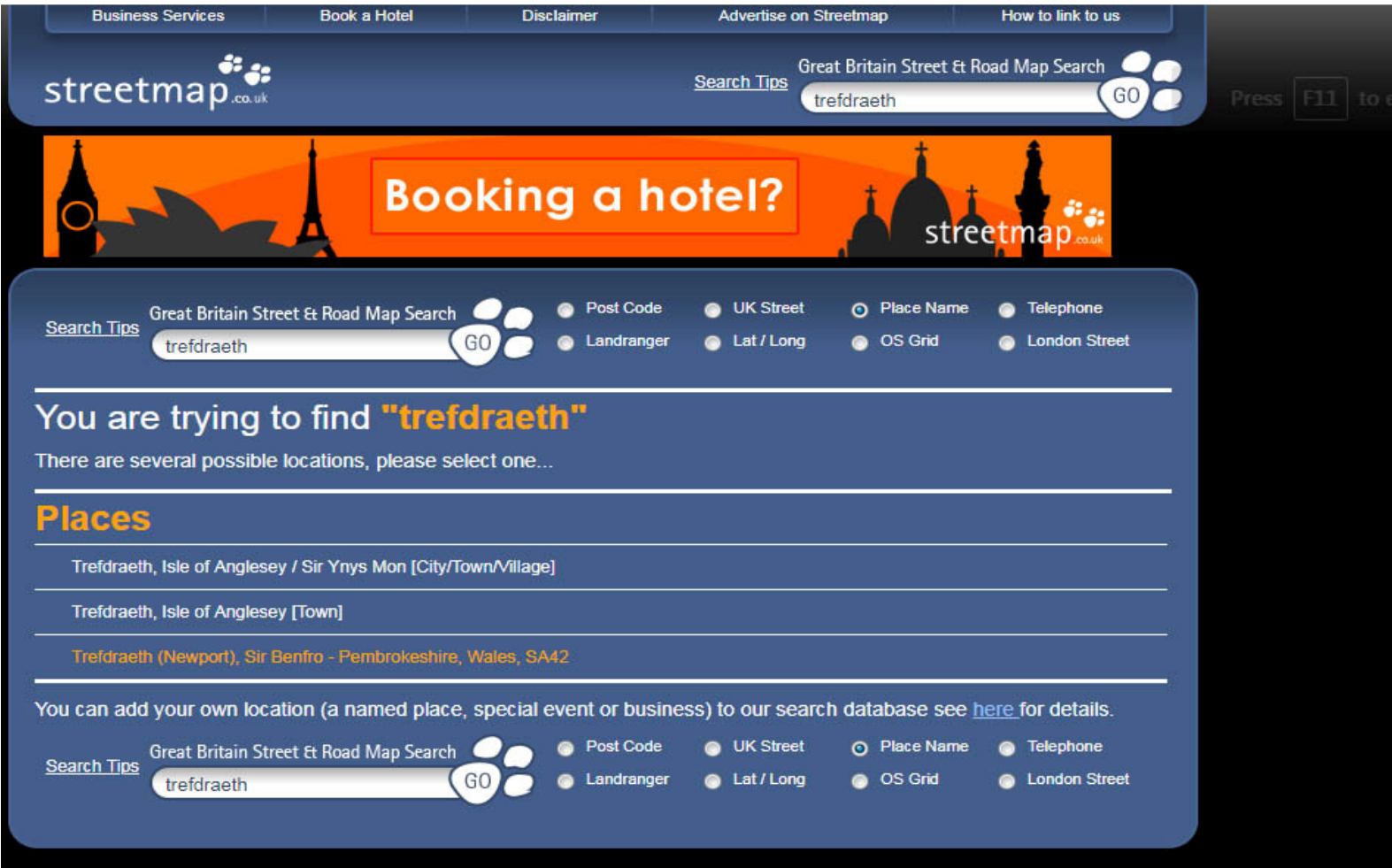

This is the opening page.

In the box by "GO" enter your village name.

- $\bullet$  Here, as an example is the name of Newport. Note there are several places with the same name so a list will be displayed.In this case we see two Newports in Wales, one in Anglesey and the other in Pembrokeshire. Click on the appropriate name, Pembrokeshire in this case.
- $\bullet$ Remember that the map shows names in each British country.
- $\bullet$ <sup>O</sup>ver 50 names are displayed if you enter "Newport"!!
- $\bullet$  The next slide shows the map with the name you haveselected.

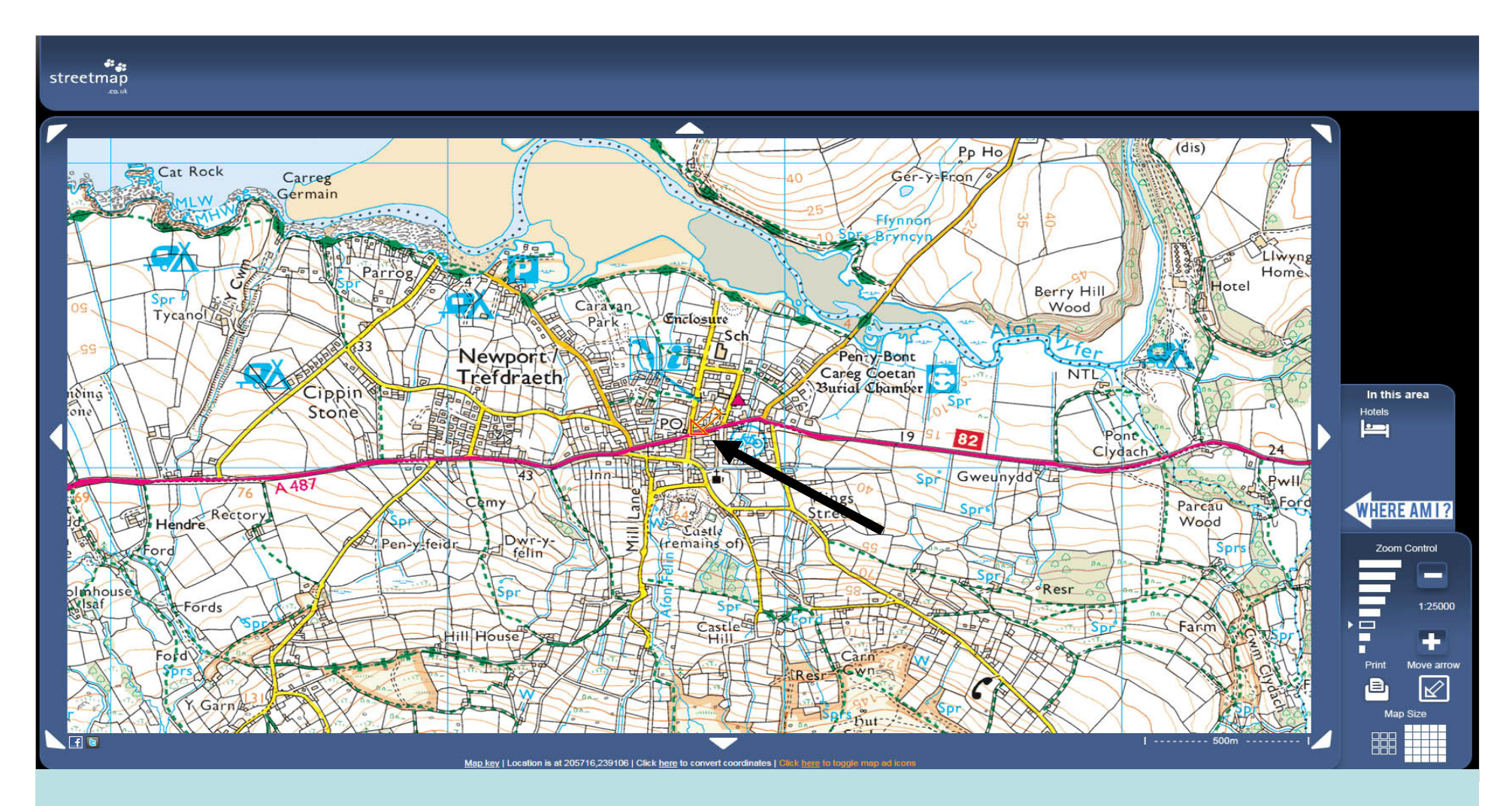

Note the red arrow in the middle of the map (on the tip of the black arrow). This is the location of Newport.

These slides will lead you to the location of a lime kiln on nearby Parrog beach.

- • Note the blue area beside the map, displayed on theright.
- •We have "Zoom Control" and "Move Arrow".
- •**Zoom Control**.
- •This resizes the map. <sup>Y</sup>ou can select a map:
- •<sup>e</sup>ither
- • 1:50,000 by clicking on the fourth box from thebottom
- •or
- • 1:25,000, the third box from the bottom, as you can see here. The box is blue. This is the most detailed map as it indicates field boundaries. This is the mapwe suggest you use.

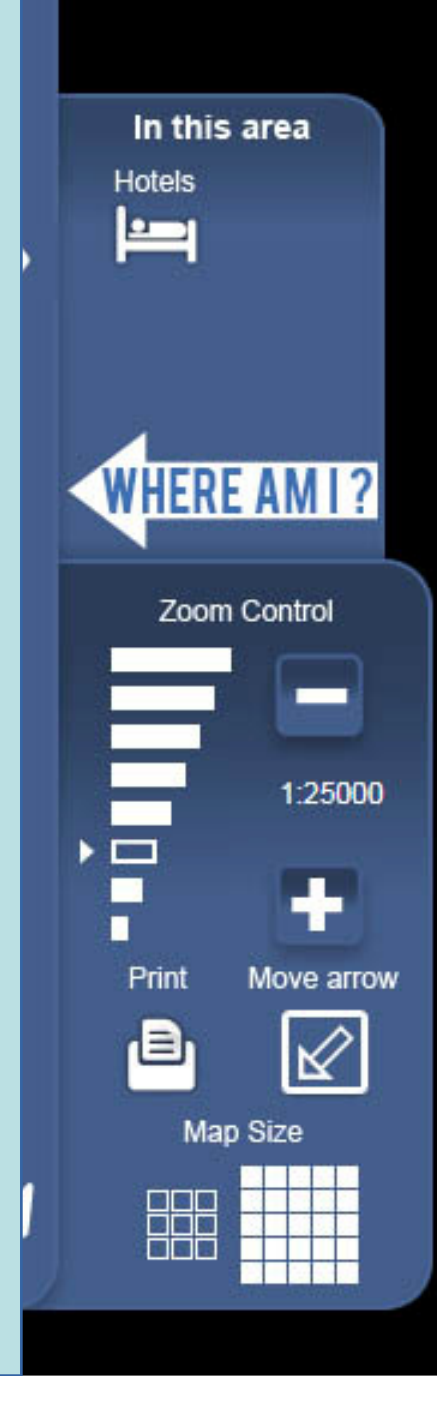

•**Next** 

•

- $\bullet$ "Move Arrow"
- •Note the yellow arrow.
- • The location of the red arrow on the map indicates a map reference, so the arrow needs to be moved to the nameto indicate its location.
- •<sup>H</sup>ow to move the arrow:
- **1.** Click on the square below "Movearrow" containing an arrow.
- **2.** Now click on the location of the name on the map, and you will see that thearrow has moved.

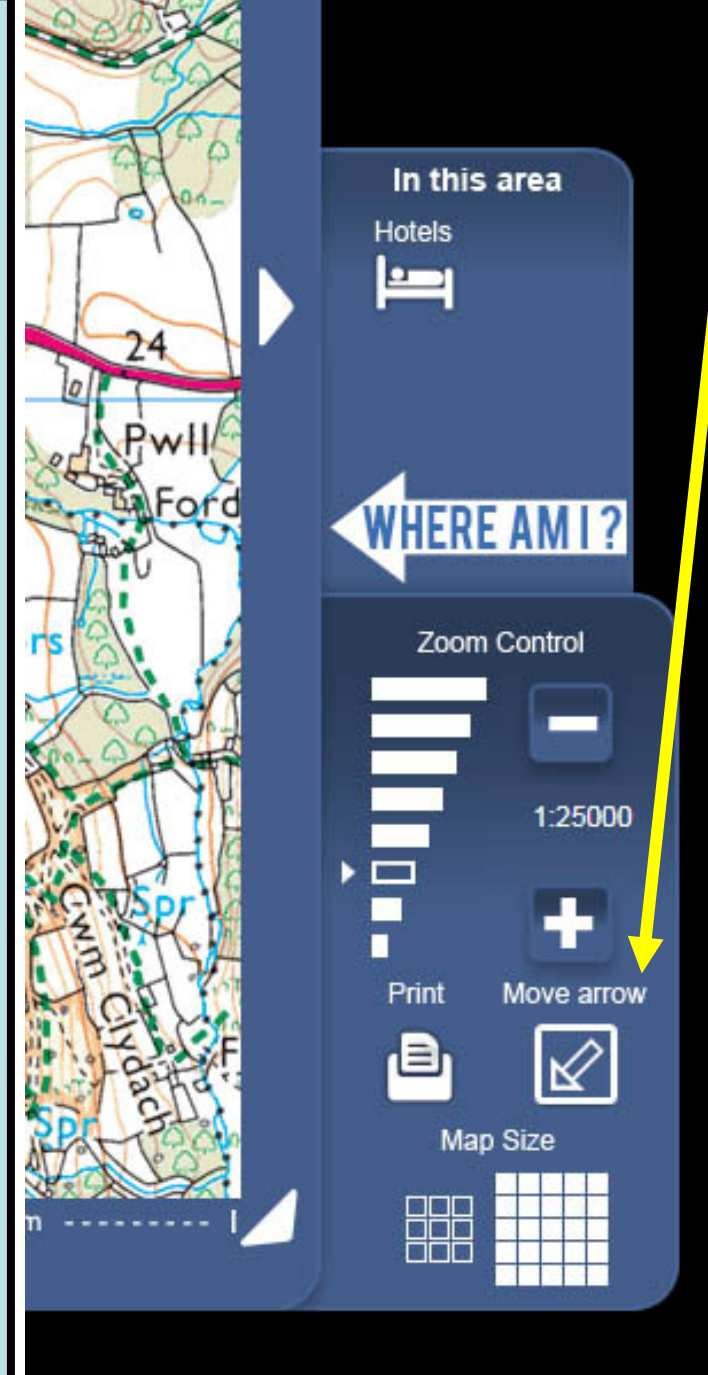

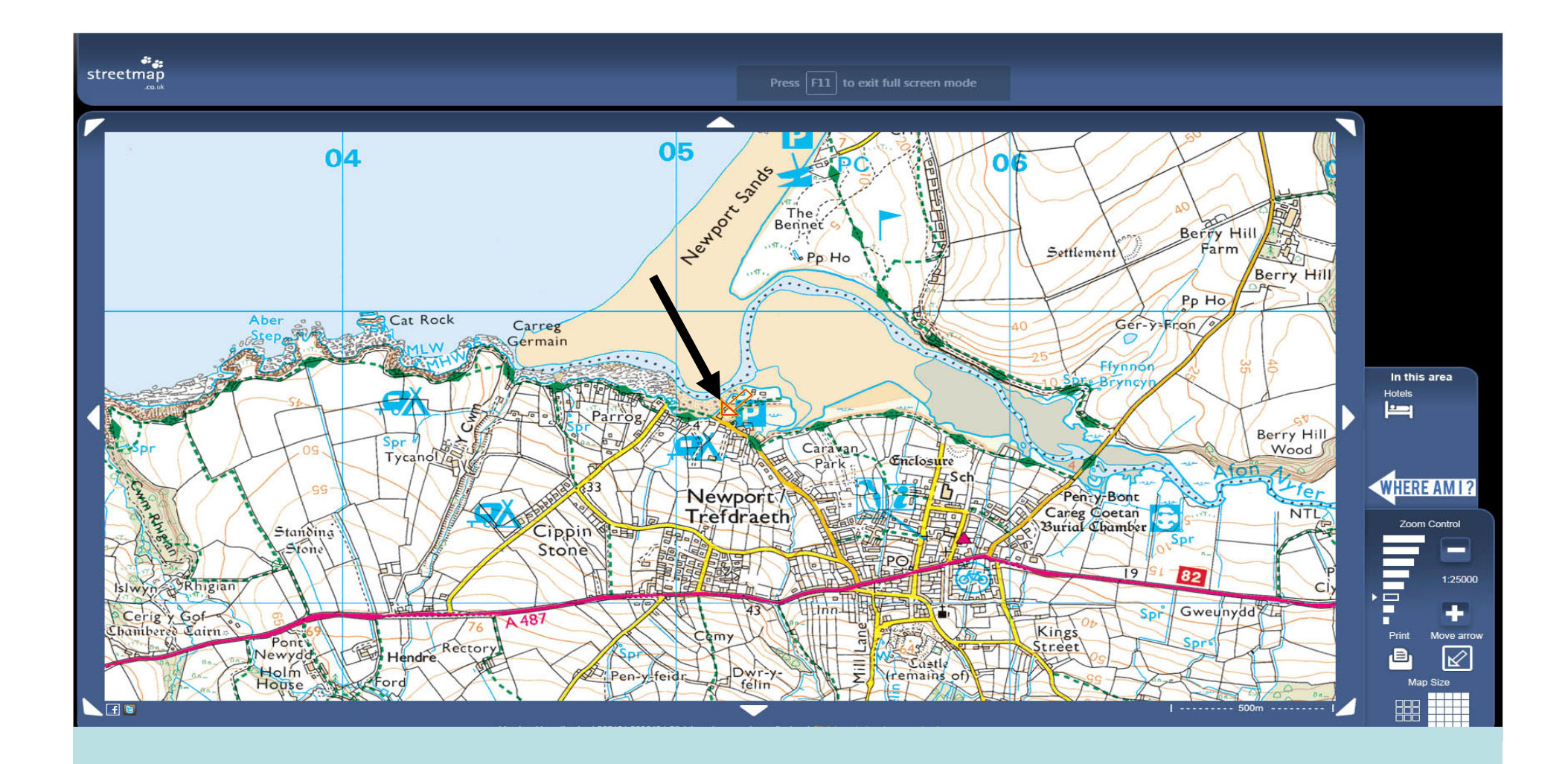

Note that the red arrow has moved to near the letter P on a blue background in the map. This is the location of the lime kiln on Parrog beach we want to record.

- Go to the box at the top of the screen which says
- •https://www.streetmap.co.uk .................

• Copy all the link (ctrl A and paste ctrl P) to a Worddocument. See an example below:

https://www.streetmap.co.uk/map.srf?x=205210&y=239655&z=120&sv=20521 0,239655&st=4&ar=y&mapp=map.srf&searchp=ids.srf&dn=780&ax=205210&ay=239655&lm=0

## Getting the map reference

At the bottom of the map you will see:

"Click here to convert coordinates". Click on the word 'here' and you will get this:

OS X (Eastings) 205221 OS Y (Northings) 239646 Nearest **Post Code** SA42 0RP Lat (WGS84) N52:01:15 (52.020951) Long (WGS84) W4:50:25 (-4.840183) **Lat,Long** 52.020951,-4.840183 **Nat Grid** SN052396 / SN0522139646 This is the number we need.

# Getting the map reference 2

Here are two map references, one with 6 figures and the other with 10:

From the last slide **Nat Grid** SN052396 / SN0522139646.

A 6 figure grid reference is fine for fields, etc., but if specifyinga stone in a river, or a very small location, then a 10 figure reference is better.

## How to send the information to us

- Create a Microsoft Word document or similar.
- $\bullet$ Make sure we get the information below:
- Your name and address.
- The name of the location you have entered together with other names for the same location, if any. It is very common for a field name and the story behind thename to change over the years.
- Copy https://www.streetmap.co.uk ................. (everything in this box) by copying and pasting it into a Word document in full. It can be long.
- Email the document to mapio.cellc@gmail.com